# Gathering Data with APIs

R

PYTHON

DR. AMI GATES

### What is an API?

API: Application Programming Interface

Goal: To connect to a Server as a Client to

gain data or information.

**Common Method**: POST/GET URL query with the correct key=value pairs.

#### **Examples**:

AirNow.gov

(Be sure you have your own API KEY to use here)

https://newsapi.org/

# Which Sites/Companies Offer APIs?

The best method to answer this question is to **search**.

Some Examples:

https://docs.airnowapi.org/about

https://newsapi.org

https://developer.twitter.com/en/apply-for-access

https://www.mediawiki.org/wiki/API:Main page

https://pypi.org/project/yahoo-finance/

https://finance.yahoo.com/quotes/API,Documentation/view/v1/

https://www.api-football.com/documentation

https://wonder.cdc.gov/wonder/help/WONDER-API.html

https://api.data.gov/docs/fbi/

# Using an API – The Steps

- 1) Find the API you want to use.
- 2) READ the documentation ©
- 3) Register and get the necessary keys, passcodes, etc.

**EACH API is a little different** – it is best to read the documentation and look at examples on the site

- 4) Be sure you know the **endpoint URL** (also called base URL).
- 5) Read about the attributes the **KEY = VALUE pair options**.
- 6) Build a practice URL and test it.
- 7) Code it in R and Python

# APIs and Building URLs in Python

```
## https://newsapi.org/
```

import requests

import json

```
What does this build? Try it!
```

# The URL Built by Python

https://newsapi.org/v1/articles/?apiKey=8f4xxxxxxxxxx100f22b&source=bbc-news&pageSize=85&sortBy=top&totalRequests=75

(Use your API Key here)

Test it! How? Paste it into a Browser.

You should get this →

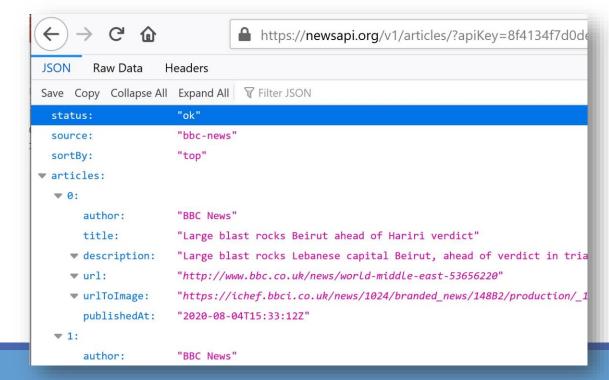

### There are Many Ways To Do the Same Thing

```
### WAY 2
import requests
import json
url = ('https://newsapi.org/v2/everything?'
   'q=Sports&'
   'from=2020-08-04&'
   'sortBy=relevance&'
   'source=bbc-news&'
   'pageSize=100&'
   'apiKey=8f4xxxxxxxx22100f22b') #Use your API key
response2 = requests.get(url)
jsontxt2 = response2.json()
```

#### This code builds and posts THIS and returns the following

https://newsapi.org/v2/everything?q=Sports&fro m=2020-08-04&sortBy=relevance&source=bbcnews&pageSize=100&apiKey=8f4xxxb49f91e2210 0f22b

```
"ok"
  status:
  totalResults:
                       1455
▼ articles:
  ₹ 0:
     ▼ source:
          id:
                       null
                       "Gizmodo.com"
          name:
                       "Sam Rutherford"
       author:
     w title:
                       "Olympus' OM-D E-M10 Mark IV Sports a New Sensor and a Flip-Down Display'
                       "Even though Olympus is planning to sell off its camera business later th
     description:
                       the refreshed OM-D E-M10 Mark IV.Read more..."
     wurl:
                       "https://gizmodo.com/olympus-om-d-e-m10-mark-iv-sports-a-new-sensor-and-d
                       "https://i.kinja-img.com/gawker-media/image/upload/c_fill,f_auto,fl_progr
     ▼ urlToImage:
                       "2020-08-04T13:30:00Z"
       publishedAt:
                       "Even though Olympus is planning to sell off its camera business later th
     ▼ content:
                       the refreshed OM-D E-M10 Mark IV.\r\nStarting at $70... [+2524 chars]"
```

# APIs and Building URLs in R

```
library("httr")
library("jsonlite")
base <- "http://www.airnowapi.org/aq/forecast/zipCode/"
FM<-"text/csv"
zipCode="20002"
date="2019-11-16"
## Use your API key
API_KEY="D9AA9xxxxxxD8C2C7"
distance="25"
```

(AirNowAPI\_Call<-httr::GET(call1))

(**MYDF**<-httr::content(AirNowAPI\_Call))

### What Was Built - Posted - and Retrieved?

DO NOT USE MY API KEYS

#### This is the POST/GET URL that R Builds – try it in a Browser! What happens?

http://www.airnowapi.org/aq/forecast/zipCode/?format=text/csv&zipC ode=20002&date=2019-11-16&API\_KEY=D9Axxxxxxxxxxx67C-EFF5E0D8C2C7&distance=25

#### This is code to save the results of the query to a .csv file:

AirName = "AirFileExample.csv"

## Start the file

AirFile <- file(AirName)

## Write to the file

write.csv(MYDF, AirFile, row.names = FALSE)

#### This is .csv file with the results:

|            | J            |           |       | _        | '         | U         | 11  | T T       | ,         |       |
|------------|--------------|-----------|-------|----------|-----------|-----------|-----|-----------|-----------|-------|
| Datelssue  | DateForecast | Reporting | State | Latitude | Longitude | Parameter | AQI | CategoryN | CategoryN | Actic |
| 11/15/2019 | 11/16/2019   | Metropoli | DC    | 38.919   | -77.013   | PM2.5     | 33  | 1         | Good      | FA    |
| 11/15/2019 | 11/17/2019   | Metropoli | DC    | 38.919   | -77.013   | PM2.5     | 29  | 1         | Good      | FA    |
| 11/15/2019 | 11/18/2019   | Metropoli | DC    | 38.919   | -77.013   | PM2.5     | 38  | 1         | Good      | FA    |
| 11/15/2019 | 11/19/2019   | Metropoli | DC    | 38.919   | -77.013   | PM2.5     | 42  | 1         | Good      | FA    |
| 11/15/2019 | 11/20/2019   | Metropoli | DC    | 38.919   | -77.013   | PM2.5     | 46  | 1         | Good      | FA    |
|            |              |           |       |          |           |           |     |           |           |       |

# Using the Twitter API

- 1) You will need a Twitter Dev Account.
- 2) Use your .EDU email to apply for the Twitter Dev Account.
- 3) Learn to log into the Twitter Dev area and to get your codes and keys

https://developer.twitter.com/en/docs/platform-overview

4) Twitter does NOT make it easy. You will need to click, search, Google, explore, learn, and try.

### What is a **REST API**?

RE: https://dev.twitter.com/rest/public

"The <u>REST APIs</u> provide programmatic access to read and write Twitter data."

You can: Create a new Tweet, read a user profile, follower data, and more.

The REST API identifies Twitter applications and users using OAuth; responses that are in JSON format.

If your intention is to monitor or process Tweets in real-time, consider using the <a href="Streaming API">Streaming API</a> instead."

### What is "REST"

#### **REST: Representational State Transfer.**

An **architecture style** that is a stateless, client-server based, and cacheable communications protocol that generally works with HTTP.

□ A **RESTful API** refers to an application program interface (API) that uses **HTTP** and **GET**, PUT, **POST**, and DELETE; most commonly GET and POST.

Tutorial: http://www.restapitutorial.com/lessons/whatisrest.html

#### **REST:**

- Six Constraints: uniform interface, stateless, client-server, cacheable, layered, code on demand.
- Resourced-based (like user or address or thing) (rather than action based in SOAP-RPC such as get data).

### What is OAuth: Send secure authorized requests

https://dev.twitter.com/oauth/overview/single-user

**OAuth: Application-only authentication** 

**Twitter** offers the ability for you to retrieve a single access token (complete with oauth\_token\_secret) from application detail pages found on https://developer.twitter.com/en/docs/platform-overview.

This is ideal for applications with single-user use cases. You shouldn't ever share the combination of your OAuth consumer key, secret, access token, and access token secret.

By using a single access token, you don't need to implement the entire OAuth token acquisition dance. Instead, you can pick up from the point where you are working with an access token to make signed requests for Twitter resources.

### Twitter and OAuth Code in Python:

```
import tweepy
```

#conda install -c conda-forge tweepy

from tweepy import OAuthHandler

```
auth = OAuthHandler(consumer_key, consumer_secret)
auth.set_access_token(access_token, access_secret)
api = tweepy.API(auth)
```

# Other Methods of Gathering Data

- 1) Experiments
- 2) Surveys (online, phone, in-person)
- 3) Downloading from Data Sites
- Kaggle
- CDC
- .gov sites
- Etc.
- 4) Web Scraping this method is generally not permitted and it is always better to use an API.